# Excel Quiz Lesson 1-5

Your email address (llambert@osd17.com) will be recorded when you submit this form. Not llambert? **[Sign out](https://docs.google.com/logout)** 

\* Required

1. Autosum, max, min and count are all found on the Home tab in the Editing group all together. \* Mark only one oval.

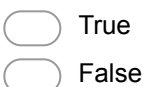

#### 2. How do you insert a picture in Excel? \*

Mark only one oval.

- Go to Home tab, Editing group
- Go to Insert tab, Links group
- Go to Insert tab, Illustrations group
- Go to Home tab, Font group

#### 3. How do you fill cells with color? \*

Mark only one oval.

- Go to Home tab, Font group, click on the bucket
- Go to Insert tab, Illustrations group, click on the bucket
- Go to Insert tab, Text group, lcick on the bucket
- Go to Home tab, Cells group, click on the bucket

### 4. There are two ways to insert rows and columns; right click, insert or clicking on the Home tab, Cells group and clicking on insert. \*

Mark only one oval.

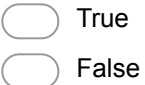

#### 5. To shrink to fit; right click, format cells, then click on the font group. \*

Mark only one oval.

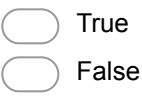

#### 6. To autofill: \*

Mark only one oval.

- Drag the contents of the cell to where you want it to go
- Highlight the cells and drag them
- Highlight the cell, grab the handle and drag to the cells you want to fill
- Grab the border and pull it down

#### 7. The cell borders are found on the Home tab under the font group. \*

Mark only one oval.

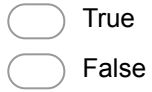

8. To adjust the column width, highlight the column, right-click and choose column width to adjust. \*

Mark only one oval.

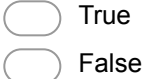

#### 9. What is this: \$A\$10 \*

Mark only one oval.

- A cell reference
- An absolute cell reference
	- A dollar amount
	- A formula

## 10. To create a simple sort you click on? \*

Mark only one oval.

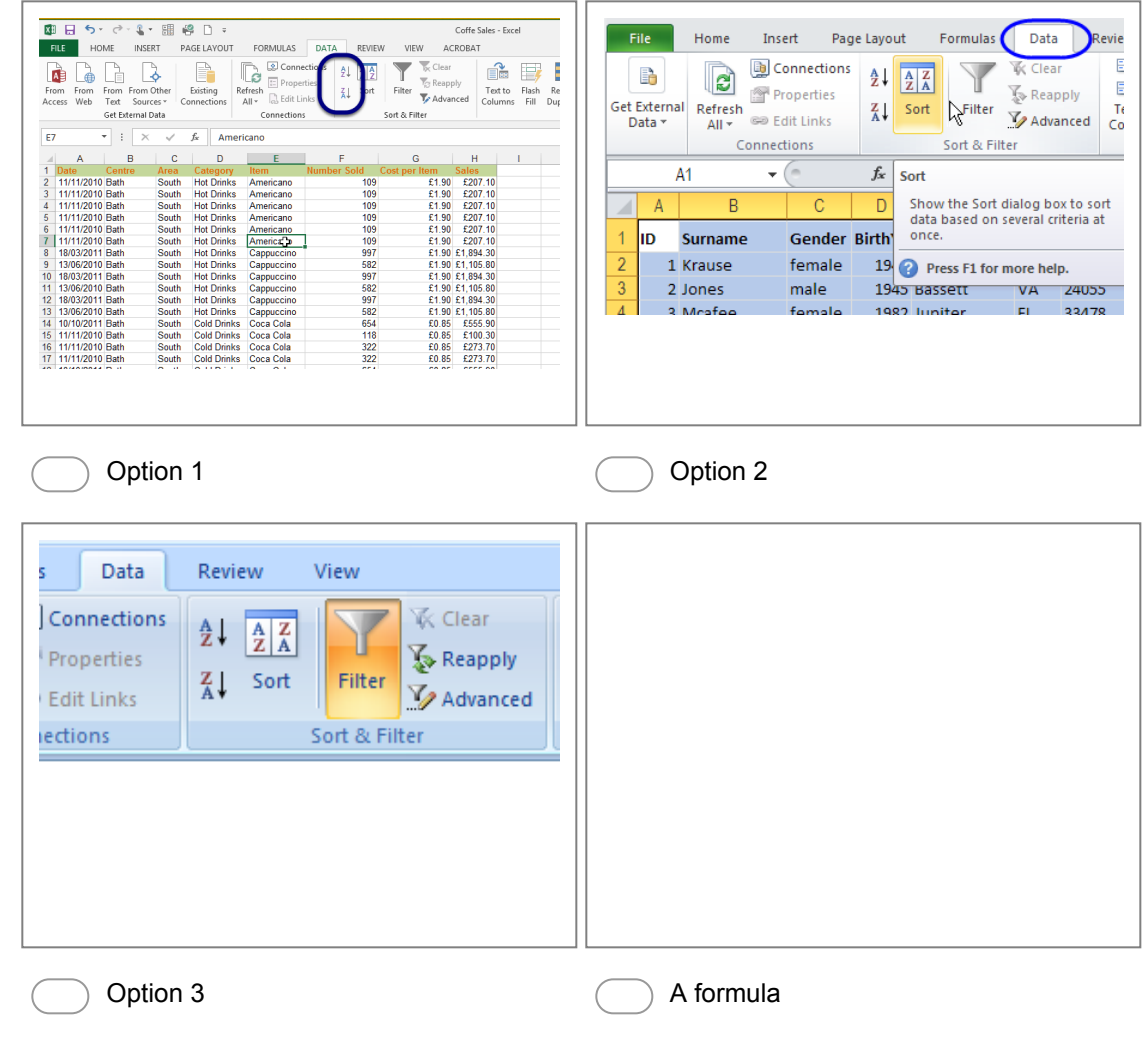

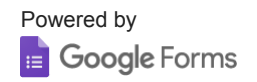